## **Práctica 6. Gráficos de control**

En la siguiente práctica realizaremos los llamados gráficos de control asociados a dos estudios diferentes. En el primero de ellos se trabajará con variables de tipo cuantitativo, utilizando los llamados gráficos X-R, mientras que proponemos dos ejercicios en los que estaremos interesados en ver si existe una gran variación en la proporción de unidades defectuosas producidas por un determinado proceso de fabricación (trabajaremos con los llamados gráficos P), y gráficos de control asociados a una variable que sigue una distribución de Poisson (gráficos C). En todos los casos, deberemos fijar los valores que podemos garantizar cuando el proceso se encuentra "bajo control". **Ejemplo:** 

*Supongamos que una determinada máquina debe fabricar rodamientos con un diámetro de 12.6 cm y un determinado proveedor, para comprar nuestros rodamientos, nos exige que el diámetro esté comprendido entre 12 cm y 13,2, es decir, nos permite una variabilidad de 0.6 cm. Si el proceso se encuentra perfectamente ajustado, es decir, bajo control, ¿somos capaces de cumplir las especificaciones?* 

 *Con el fin de estudiar esta cuestión, se instalan sensores que nos dan el diámetro de los rodamientos en las cinco líneas en las que descarga nuestra máquina y se seleccionan de manera aleatoria 50 muestras en cada una de las líneas, obteniéndose cada muestra en el mismo instante. Los resultados obtenidos se encuentran almacenados en el fichero* **"pract\_qc.sx".** 

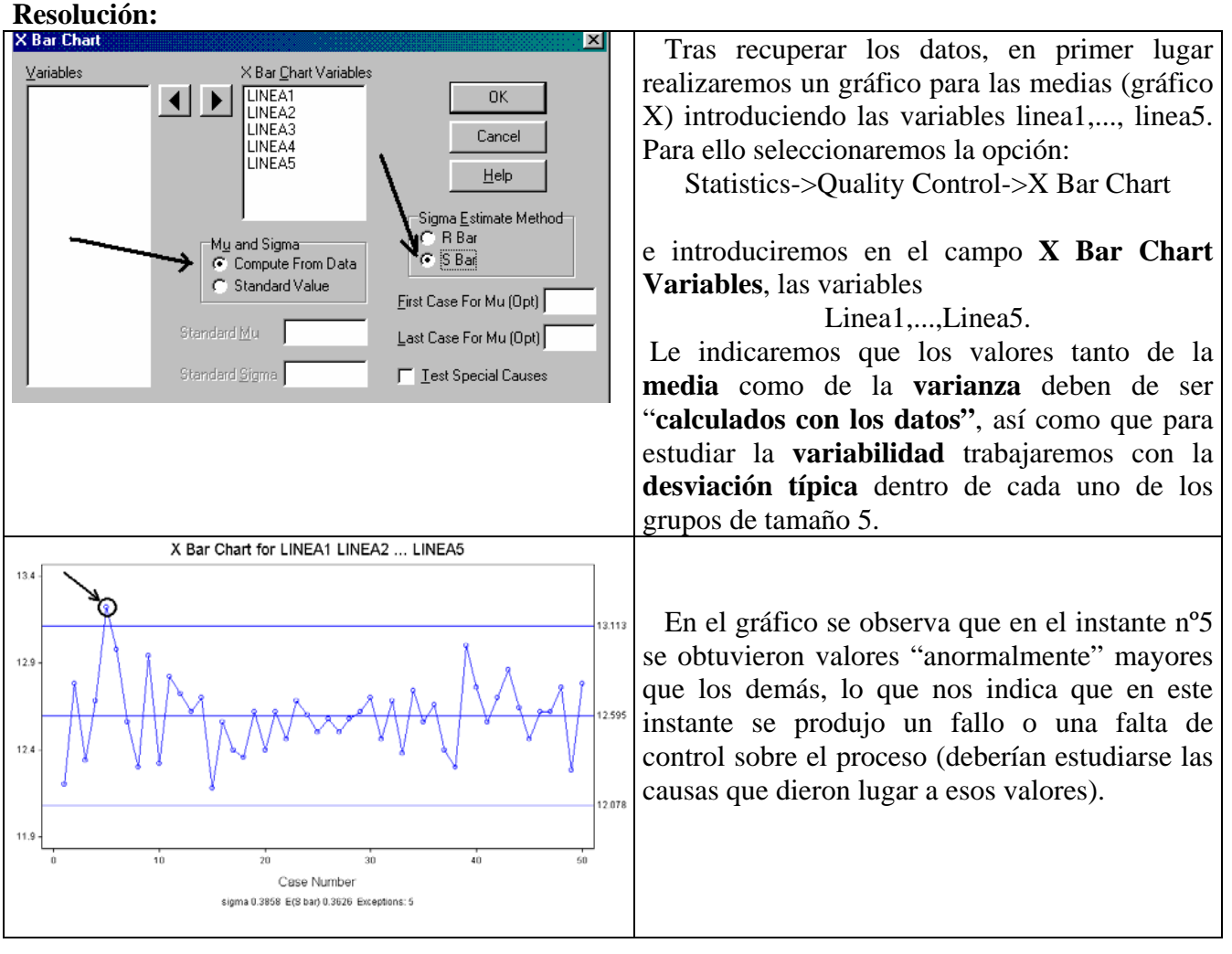

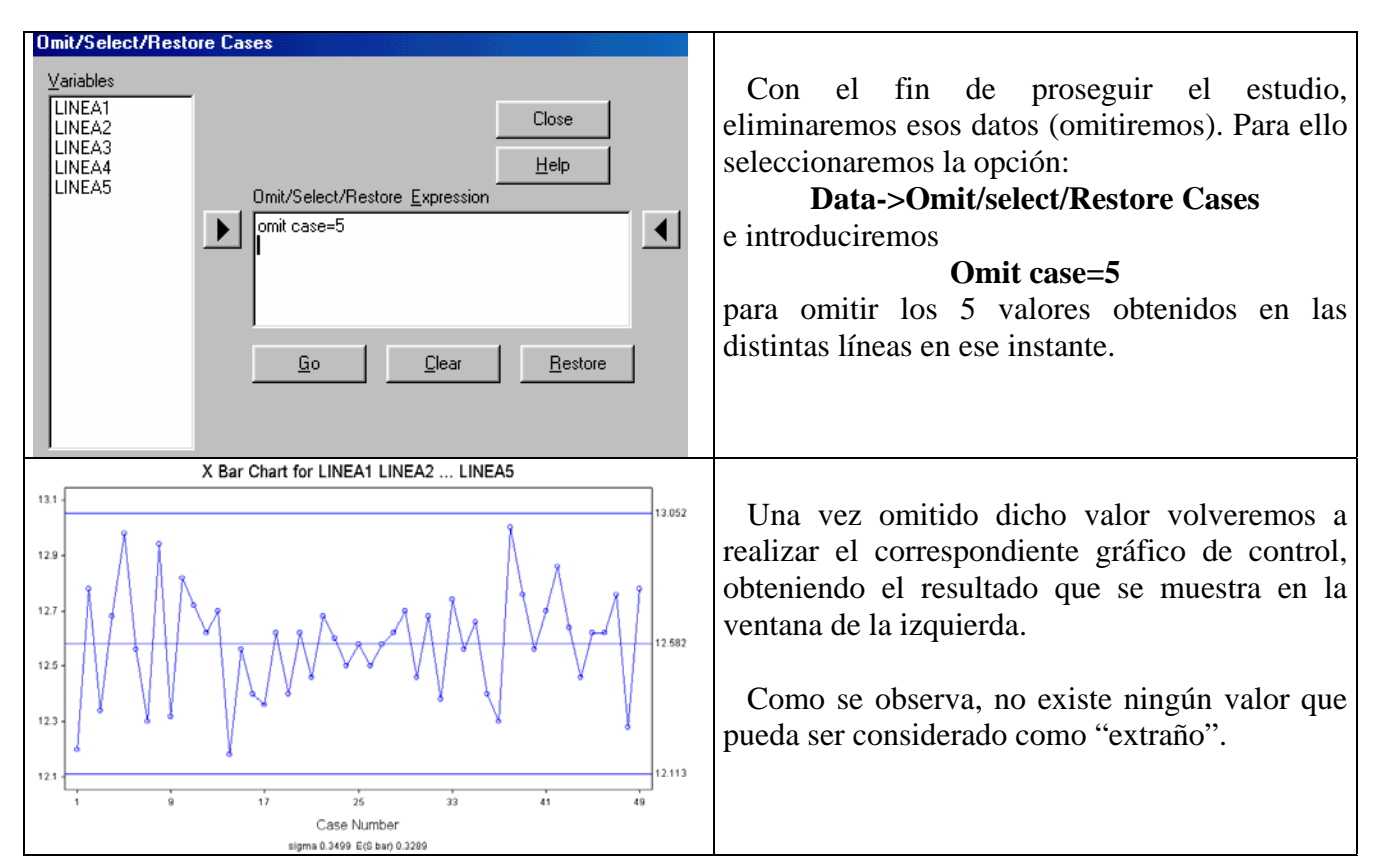

Con este fin, procediendo de una manera análoga (recordar que tenemos omitidos los datos correspondientes a la 5 observación) realizaremos el correspondiente gráfico S (de desviaciones típicas). Para ello seleccionaremos:

## **Statistics->Quality Control->S Chart**

Obteniéndose el gráfico que se muestra en la figura siguiente:

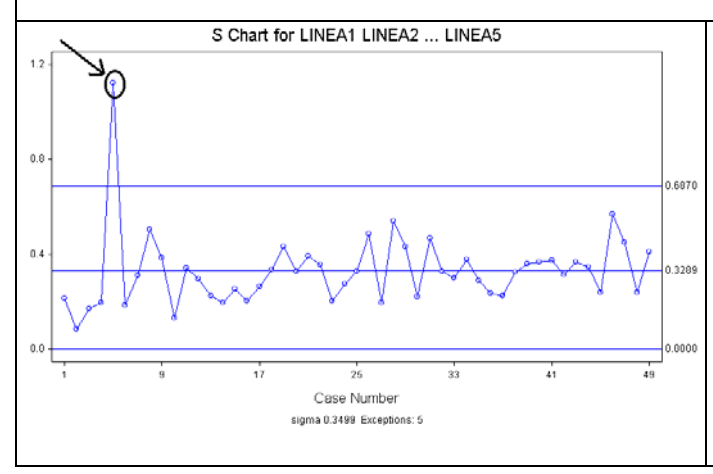

## Como se observa, los datos procedentes del 5 grupo (el 6º en realidad puesto que el 5º ha sido omitido), presenta una desviación típica excesivamente grande, es decir, los valores se encuentran demasiado alejados de la media que es 12.59, aunque su promedio si resulta aceptable.

 Debemos, al igual que en el caso anterior omitir dichos datos y estudiar las causas que han dado lugar a esta situación.

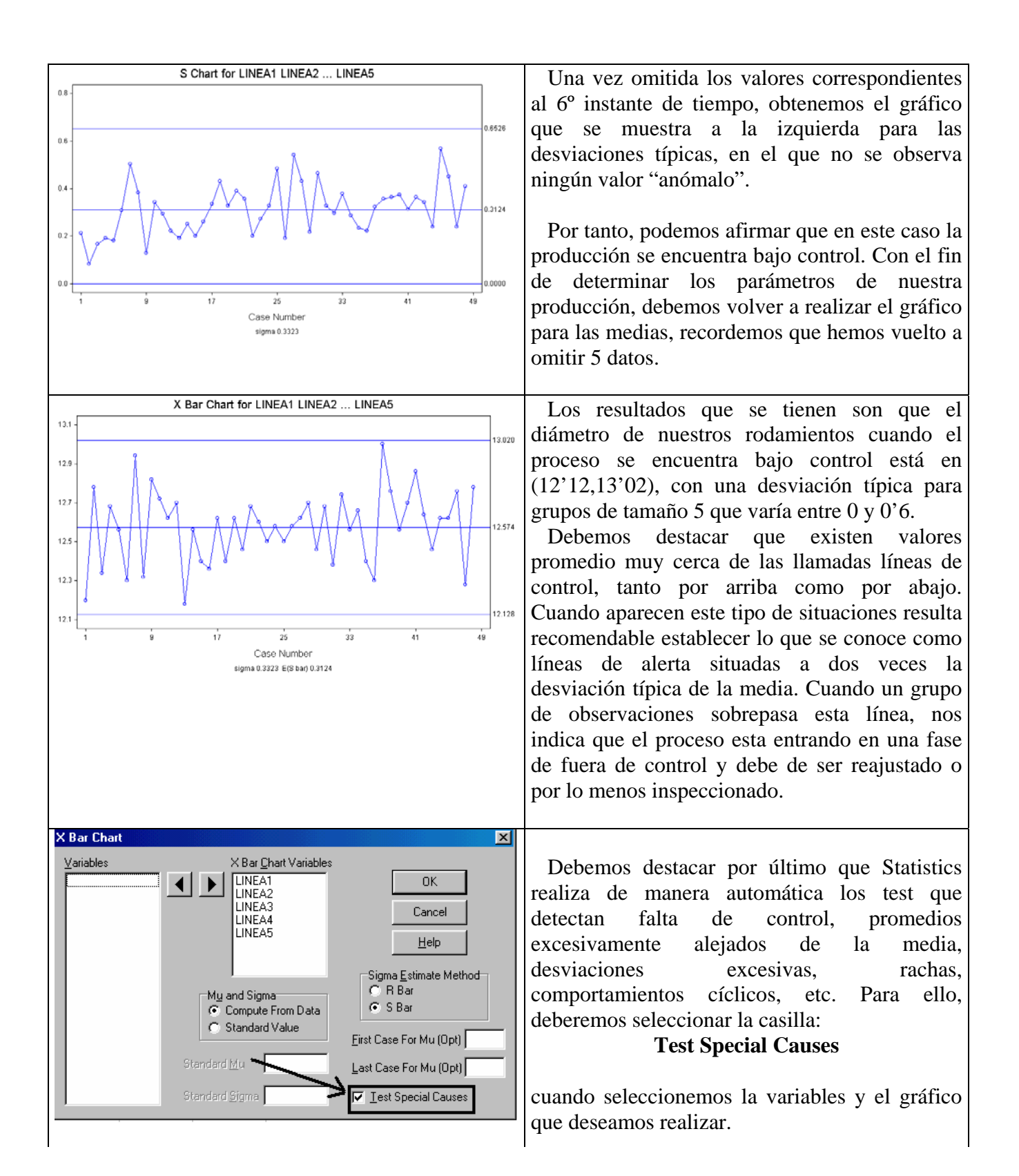

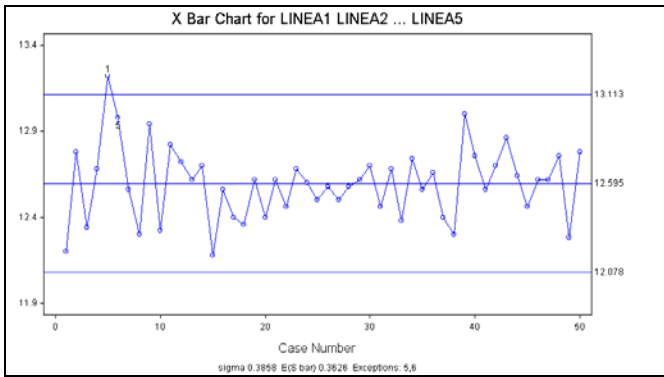

 Si hubiésemos seleccionado esa casilla obtendríamos el siguiente gráfico para las medias **(recordar que debemos restaurar los valores omitidos).** 

 Se observa que nos aparece una etiqueta **1** en el promedio correspondiente al 5º grupo, y una etiqueta **5** en el promedio obtenido con los datos del 6º grupo.

Los códigos que utiliza Statistix para indicar situaciones anómalas son los siguientes:

Test #1: Un punto a una distancia mayor de 3 desv. típicas

Test #2: Nueve puntos seguidos a un mismo lado de la media.

Test #3: Seis puntos seguidos con una misma tendencia (creciente o decreciente)

Test #4: Catorce puntos que alternativamente se encuentran a uno y otro lado de la línea central (ciclos)

Test #5: Dos puntos de tres a más de dos veces la desviación típica.

Test #6:Cuatro puntos de cinco a una distancia inferior a una vez la desv. típica, o en la zona comprendida entre una y dos desviaciones típicas.

Test #7: Quince puntos a menos de una vez la desviación típica.

Test #8: Ocho puntos seguidos en la misma zona, es decir, a una desv. típica ó entre 2 y 3 desv. típicas.

## **Ejercicios:**

**1.-** Para llevar a cabo un control de fabricación se desea estimar la proporción **p** de defectuosos en estado de control, para lo cual se toman al azar y consecutivamente en el tiempo 30 muestras de 100 unidades cada una. Los resultados están recogidos en la variable **DEFECT** en el archivo **"pract7\_b.sx"**. (Nota: Para construir una gráfica de control para la proporción, utilizaremos la opción **Statistics->Quality Control->P Chart".)** 

**2.-** El número de **"quejas"** (quejas propiamente dichas, sugerencias, reclamaciones, etc... ) recibidas mensualmente, a lo largo de dos años, en el Servicio de Atención al Paciente y relativas a la totalidad de servicios de un determinado hospital están recogidas en la variable **QUEJAS** dentro del archivo "**pract7** b.sx", (los 12 primeros valores por meses consecutivos son de 1990 y los 12 siguientes de 1991). Construir una gráfica de control para el número medio de quejas mensuales y determinar los límites que se consideran admisibles. (Nota: Para construir este tipo de gráficos utilizaremos la opción **Statistics->Quality Control->C Chart".)**